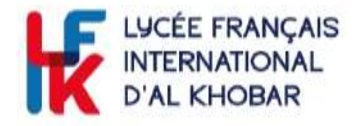

## **NOTICE INSCRIRE MON ENFANT AU LFIK**

*Pour les parents qui n'ont pas encore d'enfants scolarisé au LFIK*

Allez sur le site EDUKA :<https://lfik.eduka.school/login>

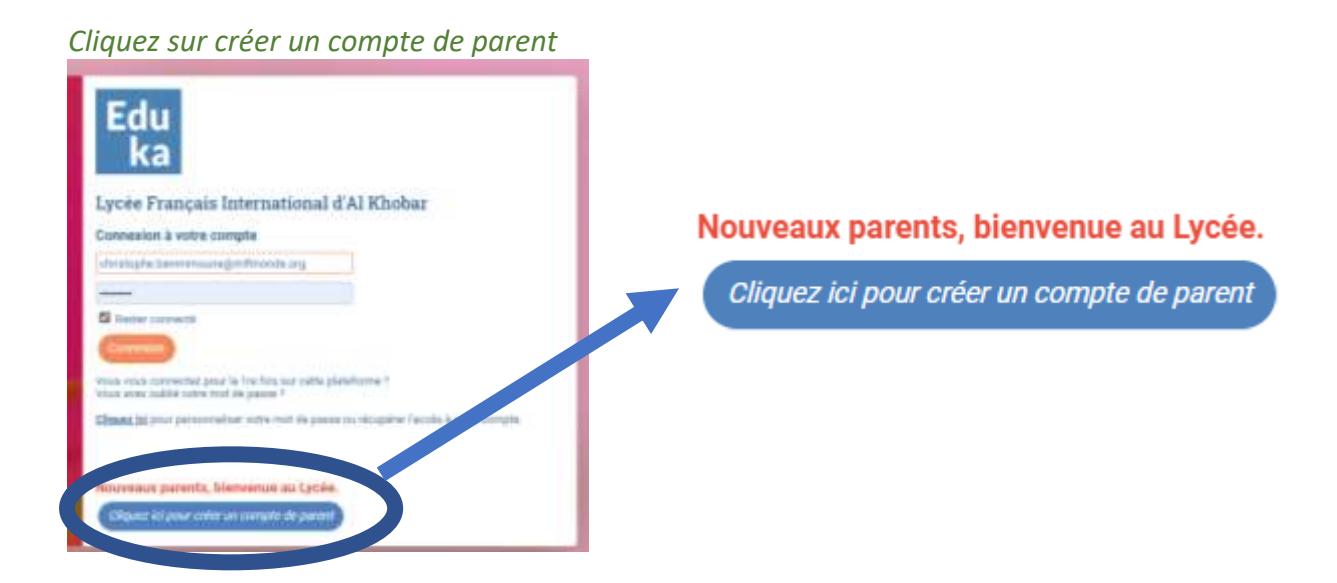

*Chaque parent doit avoir sa propre adresse mail de connexion (1 pour le père, 1 pour la mère). Le logiciel n'accepte pas un mail identique pour les 2 parents.*

*Choisir la troisième option proposée.*

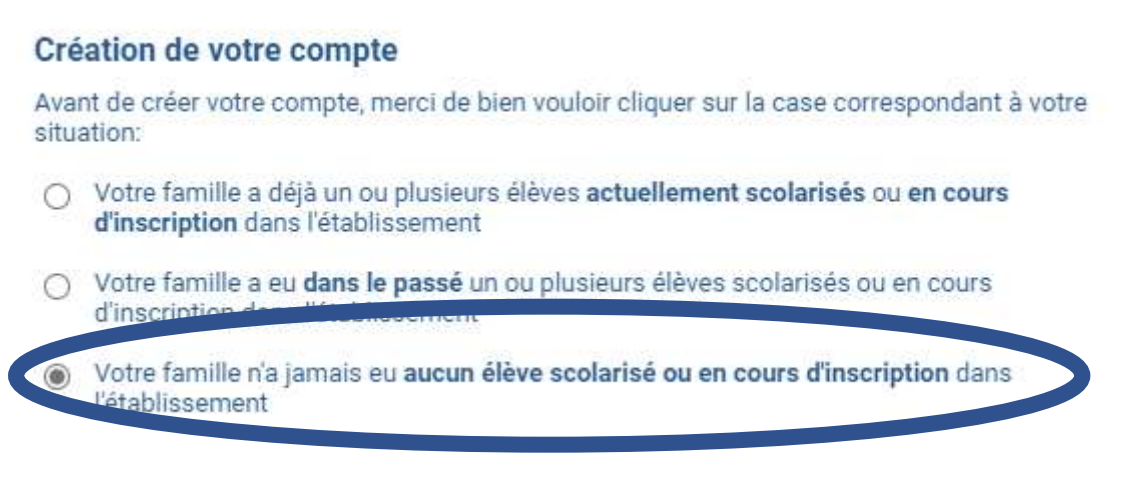

*Complétez le formulaire.*

réseau mlfmonde

Nesma Village - P.O. Box 3542 34434 Al Khobar / Arabie Saoudite Tél.: +966 13 887 1216 www.lyceefrancaiskhobar.com

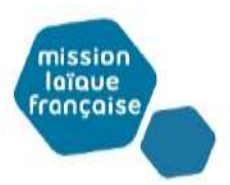

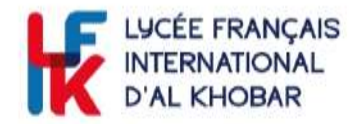

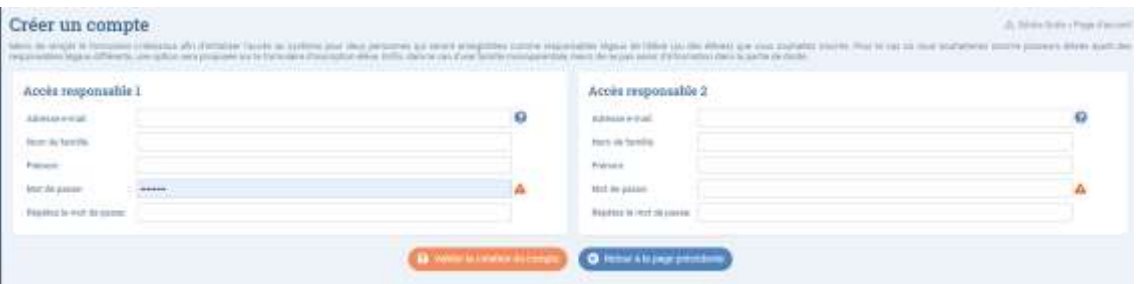

*Vous allez recevoir un mail pour activer votre compte. Si le mail n'apparait pas directement dans votre boite de réception, pensez à vérifier dans vos Spam.*

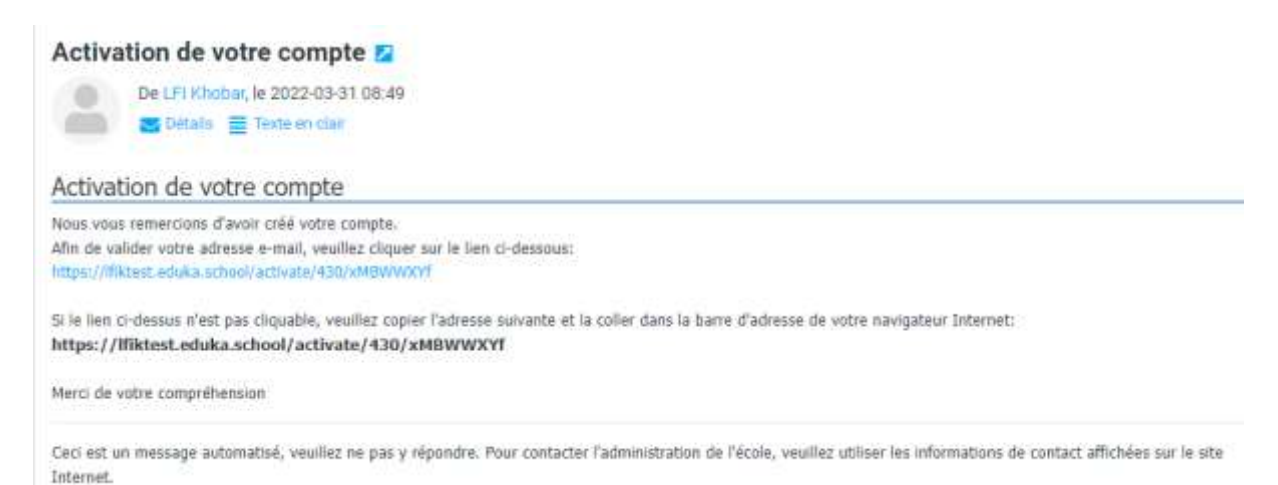

*Une fois le compte activé, merci de vous connecter à EDUKA :* Allez sur le site EDUKA :<https://lfik.eduka.school/login>

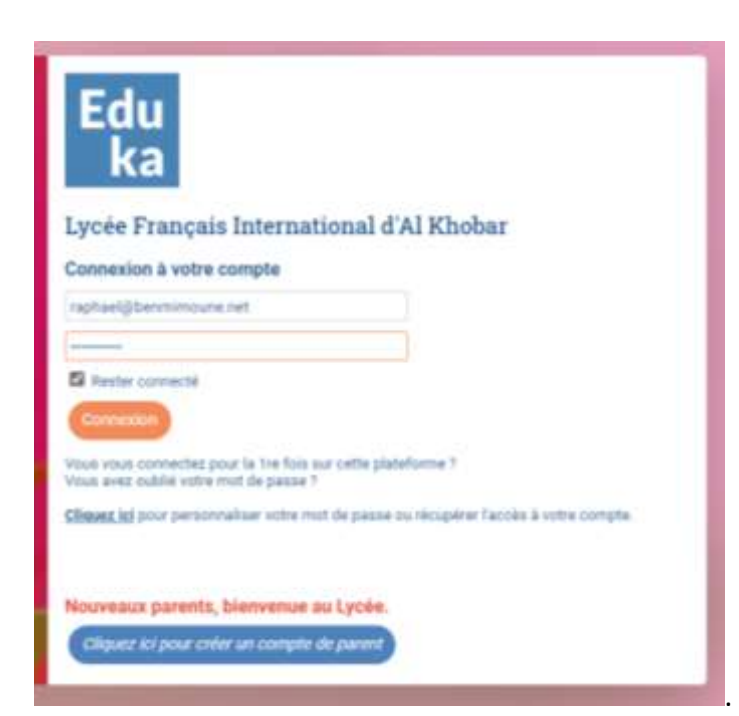

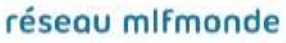

Nesma Village - P.O. Box 3542 34434 Al Khobar / Arabie Saoudite Tél.: +966 13 887 1216 www.lyceefrancaiskhobar.com

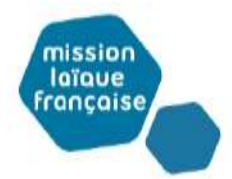

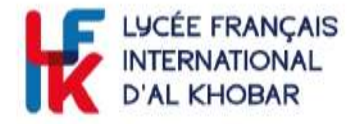

*Allez sur le Portail des admissions et créez un dossier pour un nouvel élève.*

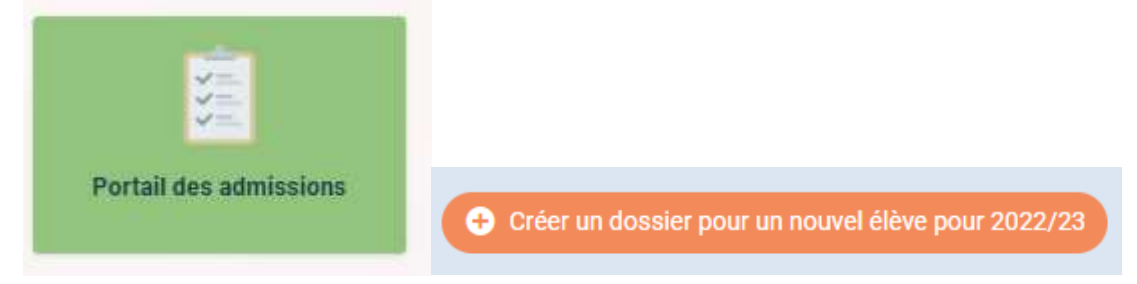

*Complétez les informations demandées sur l'élève à inscrire.*

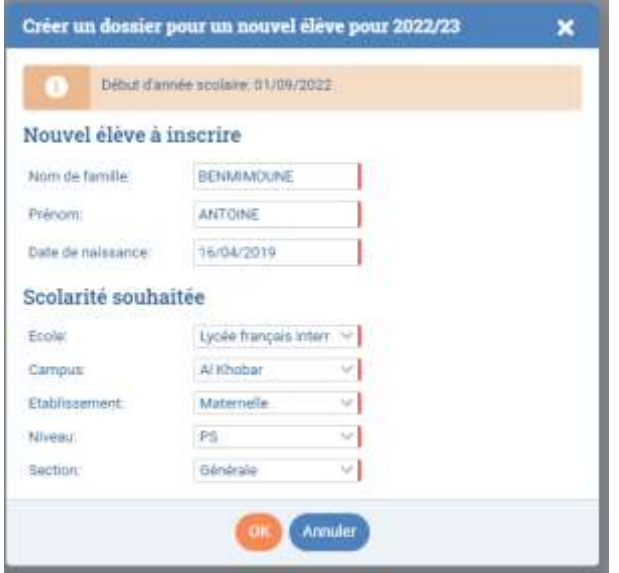

Recommencez cette procédure pour chaque enfant à inscrire.

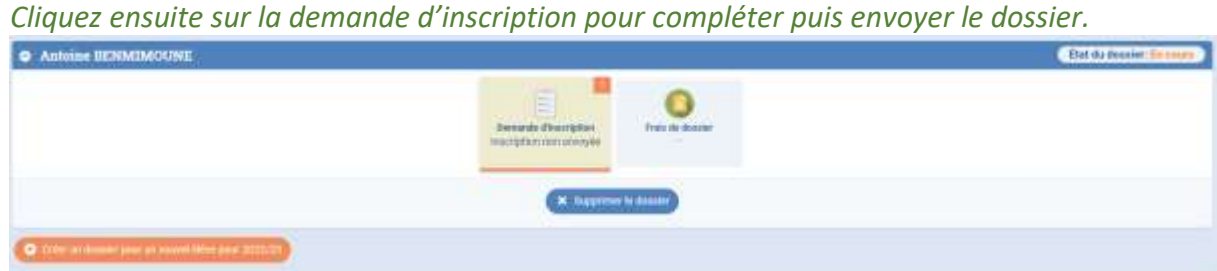

*Vous devez compléter tous les onglets avant de pouvoir soumettre le dossier.*

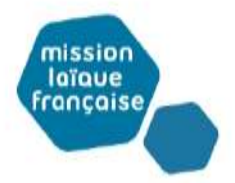

réseau mlfmonde Nesma Village - P.O. Box 3542

34434 Al Khobar / Arabie Saoudite Tél.: +966 13 887 1216 www.lyceefrancaiskhobar.com

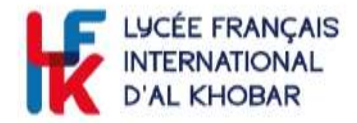

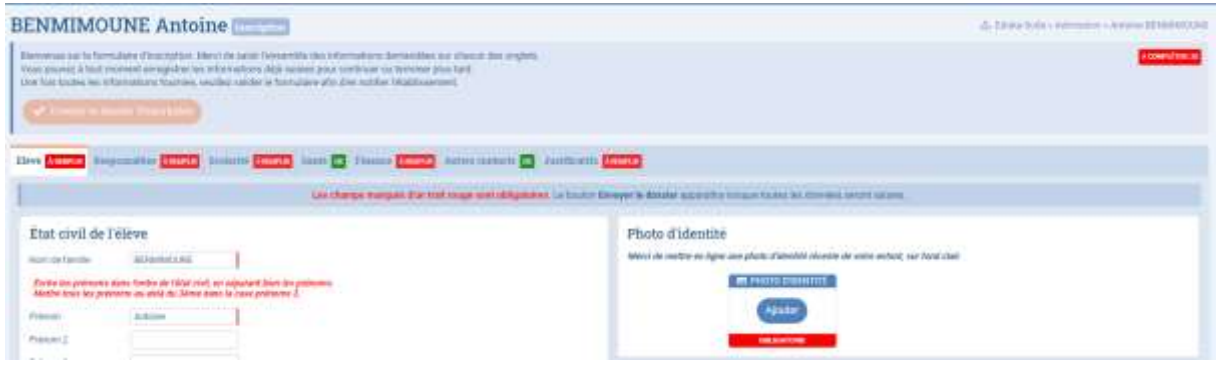

## *Une fois tous les onglets verts, vous pouvez envoyer le dossier.*

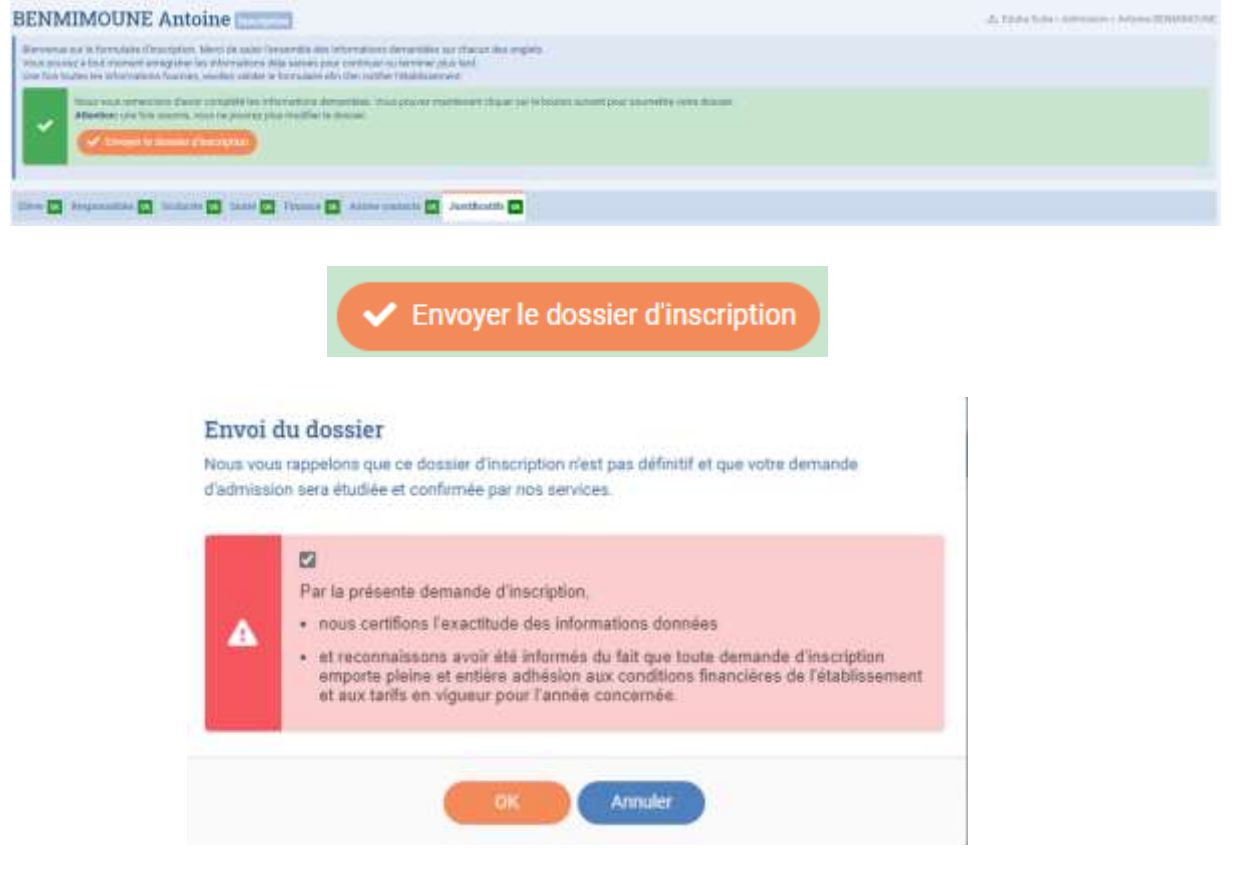

Vous recevrez, après quelques jours, un mail confirmant la réception de votre dossier d'inscription et une facture des frais de dossier.

Une fois ces frais réglés, l'étude du dossier se poursuivra en vue d'une admission dans l'établissement.

Une fois définitivement admis par le proviseur, vous recevrez un mail de confirmation ainsi que la facture des frais d'inscription et une provision sur les frais de scolarité afin de garantir la place de votre enfant.

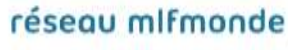

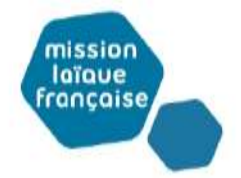

Nesma Village - P.O. Box 3542 34434 Al Khobar / Arabie Saoudite Tél.: +966 13 887 1216 www.lyceefrancaiskhobar.com